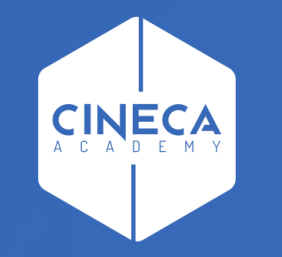

# **FINANCE - ALLOCAZIONE TASSE IN COGE E COAN**

Importazione dei DG Tasse in Allocazione

**Leonardo Lauri**

Ultimo aggiornamento: Ottobre 2021

### **A - IMPORTAZIONE DG TASSE**

L'operazione si suddivide nelle seguenti fasi:

A.1 – Creazione del DG Tasse in Esse3

Questa operazione viene realizzata in Esse3 in base alla schedulazione definita per le diverse tipologie di DG Tasse, pertanto non verrà descritta e si rimanda alla consulenza Esse3 e al relativo materiale formativo di supporto.

A.2 – Verifica dell'esistenza del DG stipendi in Contabilità

Questa verifica prevede anche l'utilizzo di Contabilità, pertanto si accenna brevemente ai principali passaggi, per approfondimenti si rimanda alla consulenza Ugov e al relativo materiale formativo di supporto.

A.3 – Importazione dei DG in Allocazione

### **A.2 – VERIFICA DELL'ESISTENZA DEL DG TASSE IN CONTABILITÀ**

#### **AREA AMMINISTRATIVA**

hità organizzative e struttura Allocazione Costi, Metadati ed Indicatori

- Reporting Operazionale ed Analisi
- > Contabilità generale

 $\cdot$  Rub/

- > Contabilità analitica
- > Fondo Economale
- > Contabilità Iva
- Inventario
- Configurazioni contabili
- Documenti gestionali
- · Accesso per Tipologie
- · Accesso per Cicli
- > Procedure
- > Configurazione
- > Amministrazione
- > Configurazione Progetti
- > Gestione Progetti per Aree
- > Gestione Progetti
- > Gestione Timesheet

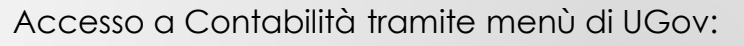

*Area Amministrativa > Documenti gestionali > Accesso per Tipologie*

L'applicativo viene aperto su una nuova finestra del browser.

- Selezionare la tipologia Tasse (Apertura, Incasso, Rimborso, etc.);
- Definire il contesto selezionando Anno e Unità Organizzativa;
- Cliccare su 'Recupera' per visualizzare l'elenco dei Documenti Gestionali e verificare che siano presenti i DG corrispondenti allo scarico effettuato da Esse3;
- Selezionare il DG cliccando sull'icona a sinistra;

îĭÍ

Area Amministrativa

- Verificare i Tab '**Testata**' del DG notando che gli stati Applicativi siano 'Riallocabile Coge' e 'Riallocabile Coan';
- I dettagli relativi alle estensioni CoGe e CoAn risulteranno vuoti:
	- eccetto nel caso in cui per un DG sia già stata effettuato l'invio delle estensioni e questo sia stato successivamente annullato; nel qual caso i dettagli relativi alle estensioni CoGe e/o CoAn resteranno valorizzati, ma gli stati applicativi saranno 'Riallocabile Coge', 'Riallocabile Coan'.
- Chiudere l'ultima funzione aperta e ripetere le operazioni selezionando una diversa tipologia di DG Tasse.

#### **A.3 – IMPORTAZIONE DEI DG IN ALLOCAZIONE**

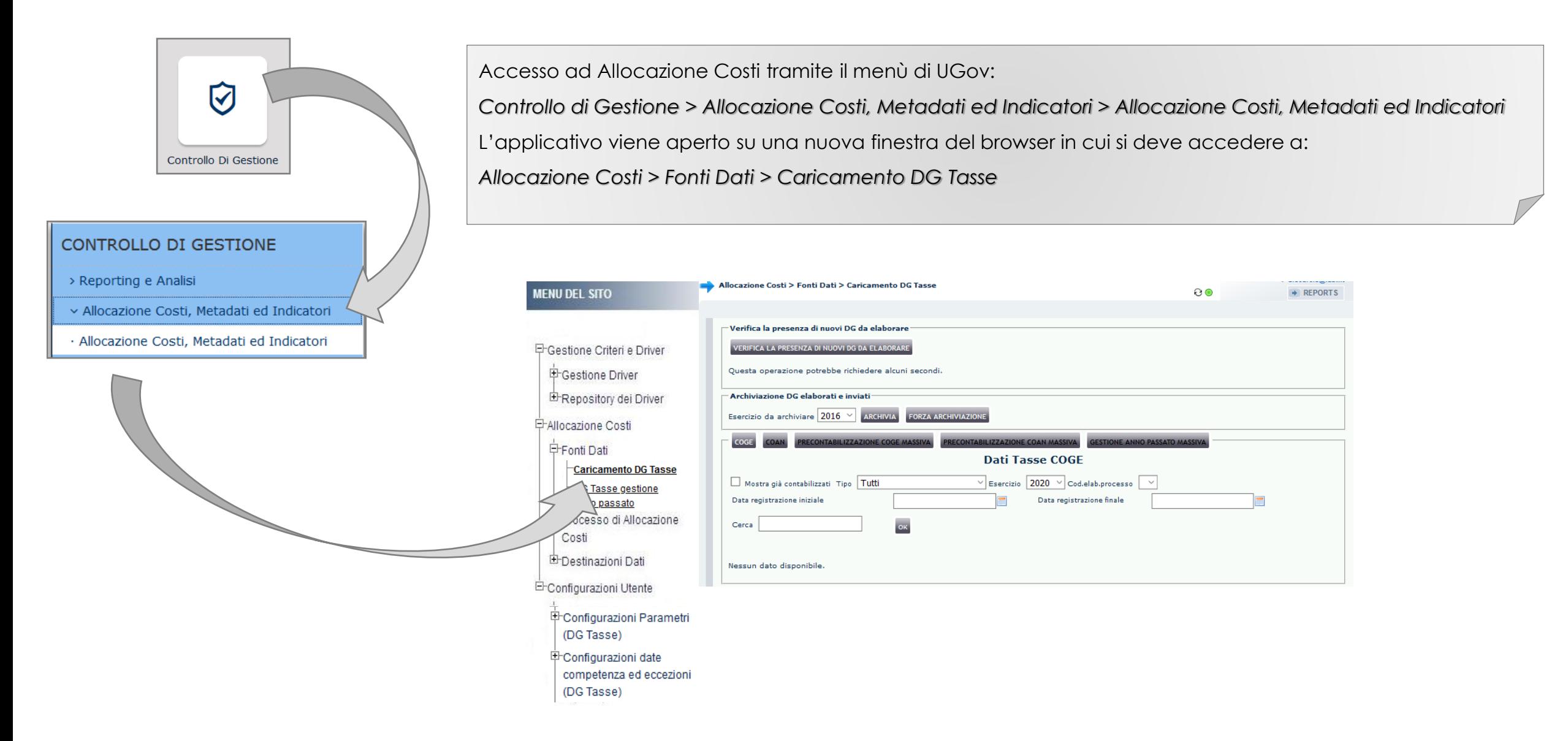

#### **A.3 – IMPORTAZIONE DEI DG IN ALLOCAZIONE**

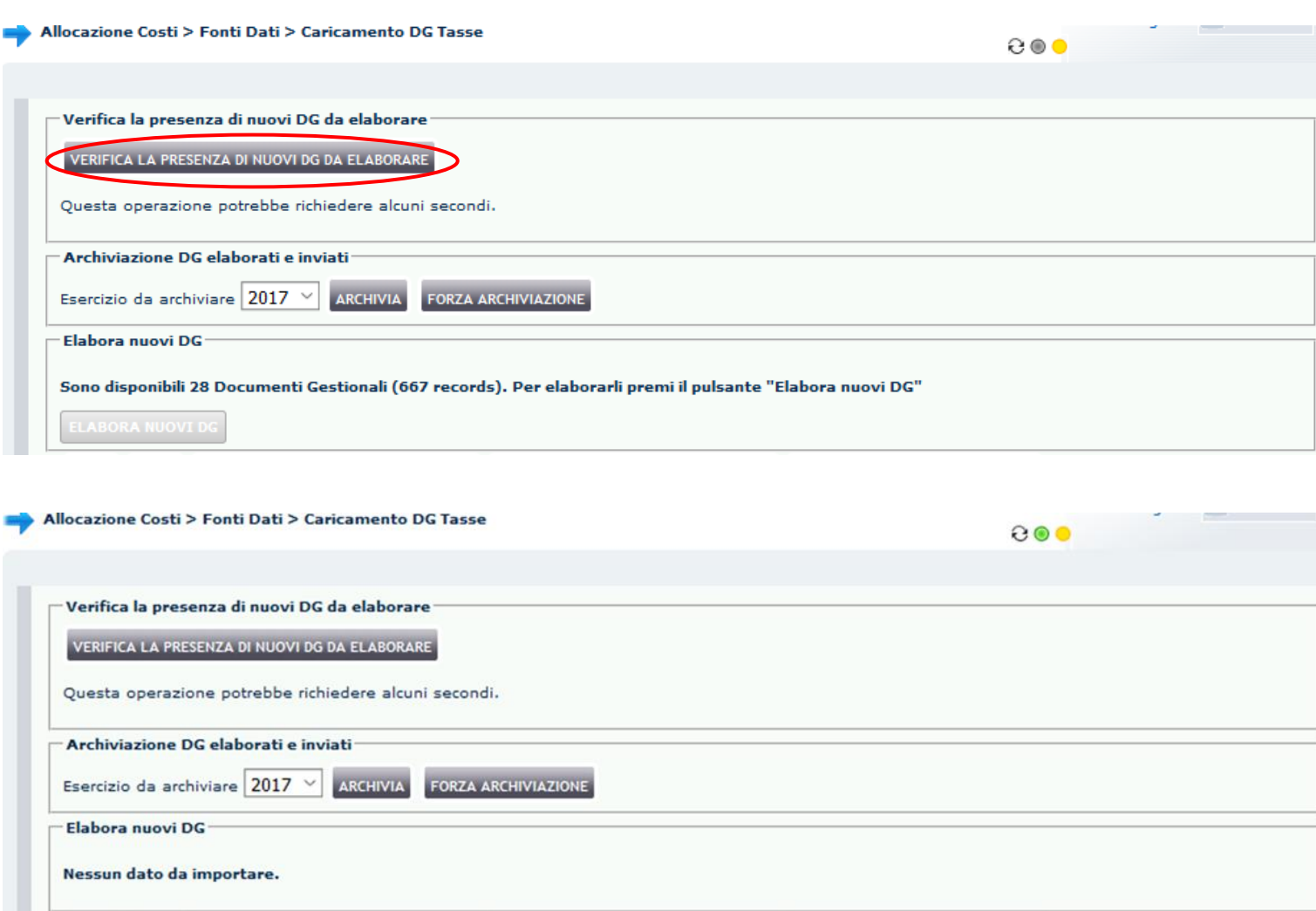

Tenendo presente la schedulazione di creazione dei DG Tasse definita dall'Ateneo, nella sezione '**Verifica la presenza di nuovi DG da elaborare**' con il pulsante '*VERIFICA LA PRESENZA DI NUOVI DG DA ELABORARE'* si apre la sezione '**Elabora Nuovi DG'** che indica se e quali documenti gestionali creati in Esse3 è possibile importare in Allocazione.

Il messaggio '*Sono disponibili … Documenti Gestionali …*' significa che è sono stati creati nuovi DG in Esse3: è possibile importarli in Allocazione cliccando nella sezione '**Elabora nuovi DG**' su '*Elabora nuovi DG*'.

Invece, se in quella stessa sezione compare il messaggio '*Nessun dato da importare*' significa che non è stato creato alcun nuovo DG da Esse3 o che tutti i DG creati sono stati importati.

#### **A.3 – IMPORTAZIONE DEI DG IN ALLOCAZIONE**

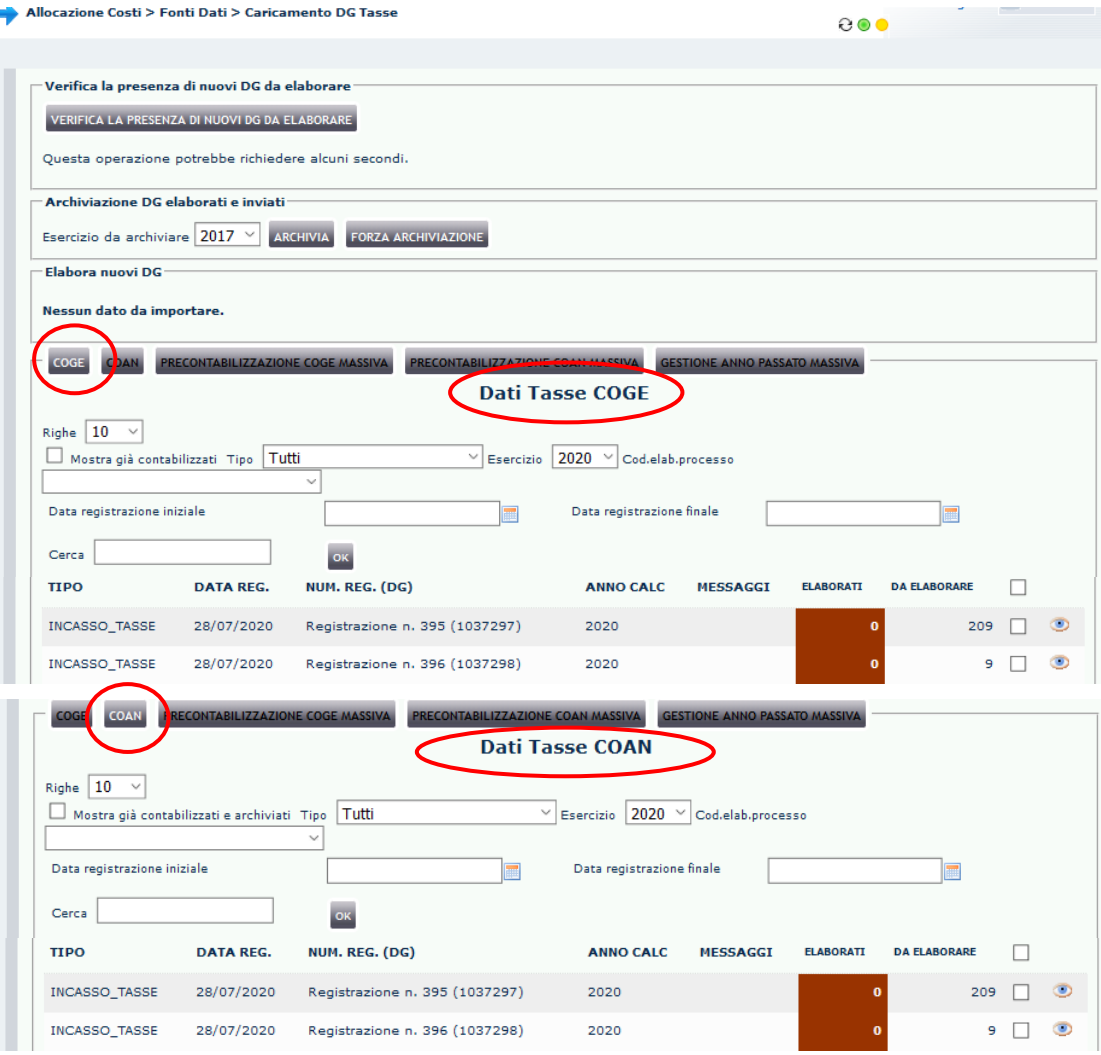

Al termine dell'operazione '*Elabora nuovi DG*', verrà visualizzata la sezione '**COGE**' con l'indicazione dei DG appena importati per i quali è possibile avviare il processo di elaborazione lato CoGe.

Questa è riconoscibile sia dal pulsante che risulta illuminato sia dal titolo '*Dati Tasse COGE*' cui fanno riferimento i dati della maschera.

Utilizzando il pulsante '**COAN**' è possibile accedere ai '*Dati Tasse COAN*', con l'elenco dei DG per i quali è possibile avviare il processo di elaborazione lato CoAn.

## **3 COSE DA RICORDARE**

I ticket vanno sulla coda **SDPC**

**?!**

Il manuale si trova su wiki: **https://wiki.ugov.it/confluence/display /UGOVHELP/Allocazione+ Costi**

Se la domanda è complessa chiedete una consulenza.

Buon lavoro!

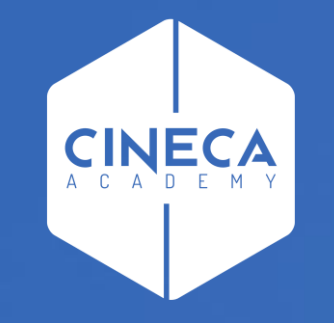

# **GRAZIE**

#### **Leonardo Lauri**